Supplement to BF53121 ...

Introducing a new IMOD that will allow you to merge/copy defined entries from key BIM-FAQS/ASO control members. This IMOD allows you to take individual entries from a given member and include or exclude them from a new file of that type. The member types that are supported are:

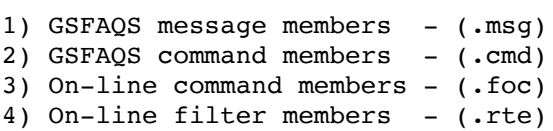

Using available commands, you can copy part of one member to another, merge multiple members, merge members including/excluding entries in those members, and still retain entries more than one file have in common. The result of the copy/merge operation can then be placed in a current or new member name.

The supported commands are as follows:

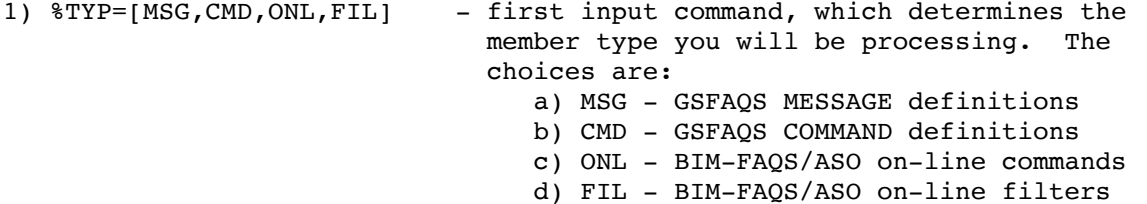

- 2) %MEM=[PDS:member, member] names of members to be copied or merged. This command will be used for all members you wish to process. Be sure the first member selected is the one you want to use if there are any entries in other members that are duplications. PDS: would be the name of the PDS file where the member can be located, with a default of VIO: if not specified.
- 3) %INC The following input lines will be used to determine what entries will be included from the member in question, which is determined by the last %MEM= command processed in the input data.
- 4) %EXC The following input lines will be used to determine what entries will be excluded from the member in question, which is determined by the last %MEM= command processed in the input data.
- 5) %END Indicates the last entry name for a preceeding %INC or %EXC request. This command is not mandatory, but good for documentation purposes.
- 6) %OUT=[PDS:member, member] name of the member to be created from the members copied or merged. Only one %OUT command line is permitted. PDS: would be the name of the PDS file in which to create the new or overlaid member, with a default of VIO: if not specified.

A possible command sequence is shown in the following example JCL:

\* \$\$ JOB JNM=MEMMERGE,CLASS=0,DISP=D

\* \$\$ LST CLASS=O,DISP=H,RBS=10000

\* \$\$ PUN CLASS=0,DISP=I // JOB MEMMERGE // EXEC BIM\$RXBA,PARM='\$MEMMERG' %TYP=MSG %MEM=SAMPLE1 %INC TEST1 BACKUP01 GFP447E %END %MEM=DDD:SAMPLE2 %EXC TEST7 0S03IMSG PAUSEREC %END %OUT=RESULT1 /\* /& \* \$\$ EOJ

In the example JCL, you will notice the first member, SAMPLE1, will be referenced from the VIO PDS file (default), while the second member, SAMPLE2, will be from the DDD PDS file. The member created, RESULT1, will be placed in the VIO PDS file (default), since the PDS name was not specified. The first input line is the %TYP=, which indicates the member types will be GSFAQS MESSAGE entry definitions. Finally, notice the %OUT= is the final input data line, but it does not have to be. In fact, the only parameter restrictions are:

- 1) %TYP= must be the first data line
- 2) %INC/%EXC must be followed by entry name input lines, which are then followed by the %END, /\*, %OUT=, or %MEM= input line. It is best to use %END to make it easy to keep track of the collection of entry names being included or excluded from the member in question.
- 3) The first %MEM= input line will designate the member whose entries will be used if more than one member has the same entry names. To avoid such decisions, specify what entries you want to be used from each member you select by using the %INC/%EXC command line.
- NOTE: If you wish to copy or merge BIM-FAQS/ASO console filter members (%TYP=FIL), you will need to use the line numbers (4 digits with leading zeros) to include or exclude entries from the members, and the description information will be automatically included from the the member specified by the first %MEM= command encountered.

If you have any questions, please contact BIM-FAQS/ASO technical support via phone or by sending an email to help@e-vse.com